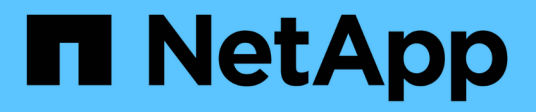

### **Gestion des LIF** ONTAP 9

NetApp September 12, 2024

This PDF was generated from https://docs.netapp.com/frfr/ontap/networking/configure\_lif\_service\_policies.html on September 12, 2024. Always check docs.netapp.com for the latest.

# **Sommaire**

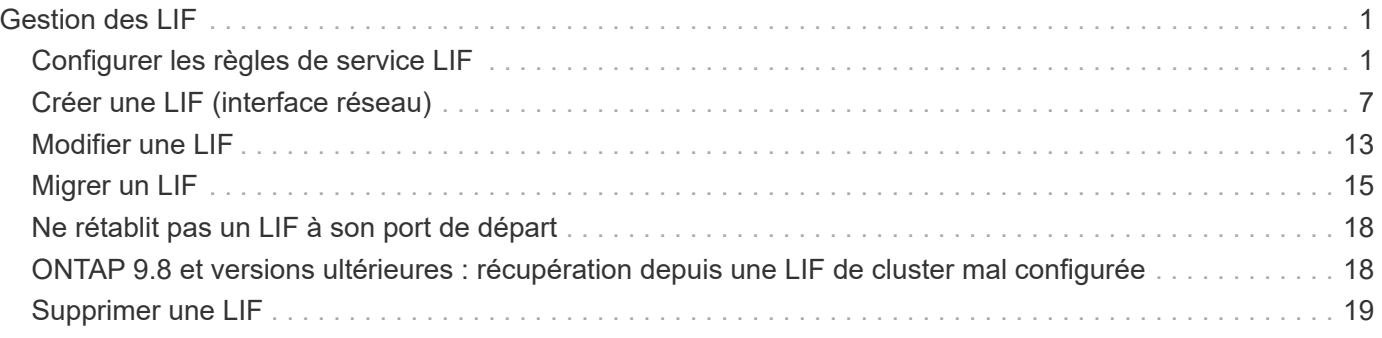

# <span id="page-2-0"></span>**Gestion des LIF**

## <span id="page-2-1"></span>**Configurer les règles de service LIF**

Vous pouvez configurer les stratégies de service LIF afin d'identifier un seul service ou une liste de services qui utiliseront une LIF.

### **Création d'une policy de service pour les LIFs**

Vous pouvez créer une policy de service pour les LIF. Vous pouvez affecter une stratégie de service à une ou plusieurs LIF, permettant ainsi au LIF de transporter du trafic pour un seul service ou une liste de services.

Vous avez besoin de privilèges avancés pour exécuter le network interface service-policy create commande.

#### **Description de la tâche**

Les services et les règles de service intégrés sont disponibles pour la gestion du trafic de données et de gestion sur les SVM de données et de système. La plupart des cas d'utilisation sont satisfaits à l'aide d'une règle de service intégrée plutôt que de créer une règle de service personnalisée.

Vous pouvez modifier ces règles de service intégrées, si nécessaire.

#### **Étapes**

1. Afficher les services disponibles dans le cluster :

network interface service show

Les services représentent les applications auxquelles un LIF accède, ainsi que les applications servies par le cluster. Chaque service inclut zéro ou plus de ports TCP et UDP sur lesquels l'application écoute.

Les services de gestion et de données supplémentaires suivants sont disponibles :

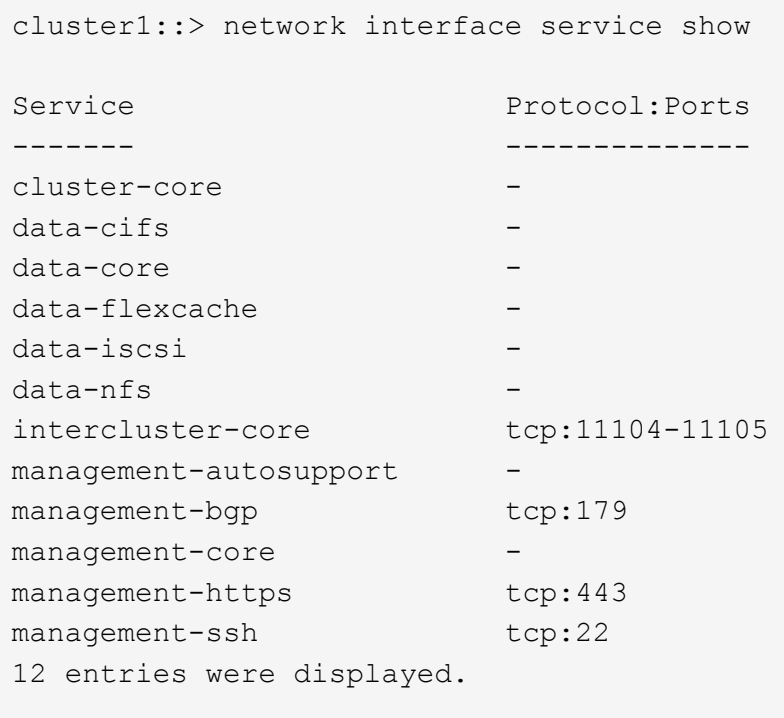

2. Afficher les politiques de service qui existent dans le cluster :

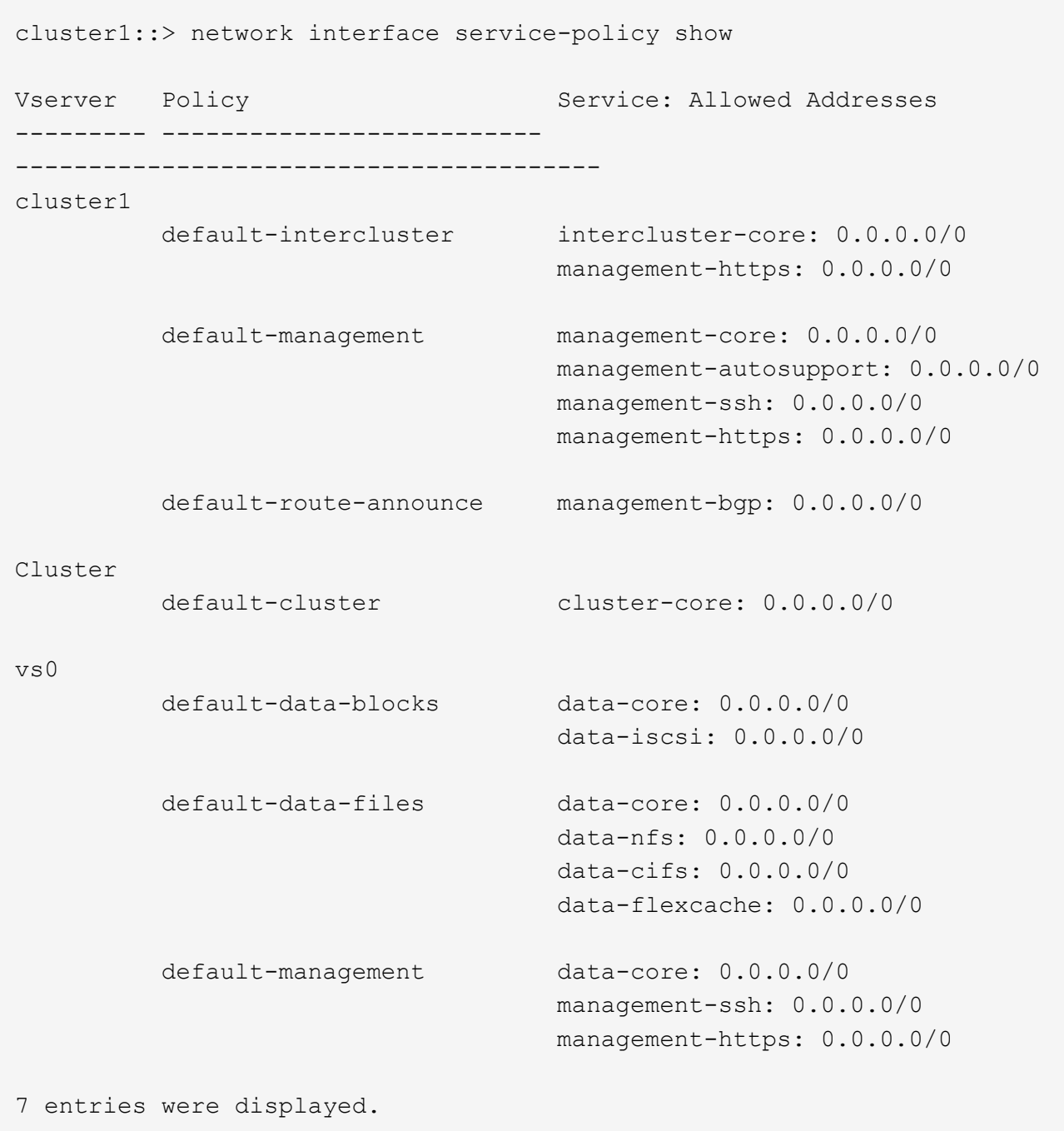

3. Création d'une règle de services :

```
cluster1::> set -privilege advanced
Warning: These advanced commands are potentially dangerous; use them
only when directed to do so by technical support.
Do you wish to continue? (y or n): y
cluster1::> network interface service-policy create -vserver <svm name>
-policy <service_policy_name> -services <service_name> -allowed
-addresses <IP_address/mask,...>
```
- « nom\_service » indique une liste de services à inclure dans la stratégie.
- "IP\_address/mask" spécifie la liste des masques de sous-réseau pour les adresses autorisées à accéder aux services dans la stratégie de service. Par défaut, tous les services spécifiés sont ajoutés avec une liste d'adresses par défaut autorisée de 0.0.0.0/0, ce qui permet le trafic de tous les sousréseaux. Lorsqu'une liste d'adresses autorisées par défaut est fournie, les LIF utilisant la règle sont configurées pour bloquer toutes les demandes avec une adresse source qui ne correspond à aucun des masques spécifiés.

L'exemple suivant montre comment créer une stratégie de service de données, *svm1\_Data\_policy*, pour une SVM qui inclut *NFS* et *SMB* services :

```
cluster1::> set -privilege advanced
Warning: These advanced commands are potentially dangerous; use them
only when directed to do so by technical support.
Do you wish to continue? (y or n): y
cluster1::> network interface service-policy create -vserver svm1
-policy svm1 data policy -services data-nfs,data-cifs,data-core
```
L'exemple suivant montre comment créer une politique de service intercluster :

```
cluster1::> set -privilege advanced
Warning: These advanced commands are potentially dangerous; use them
only when directed to do so by technical support.
Do you wish to continue? (y or n): y
cluster1::> network interface service-policy create -vserver cluster1
-policy intercluster1 -services intercluster-core
```
4. Vérifiez que la stratégie de service est créée.

cluster1::> network interface service-policy show

Le résultat suivant indique les règles de service disponibles :

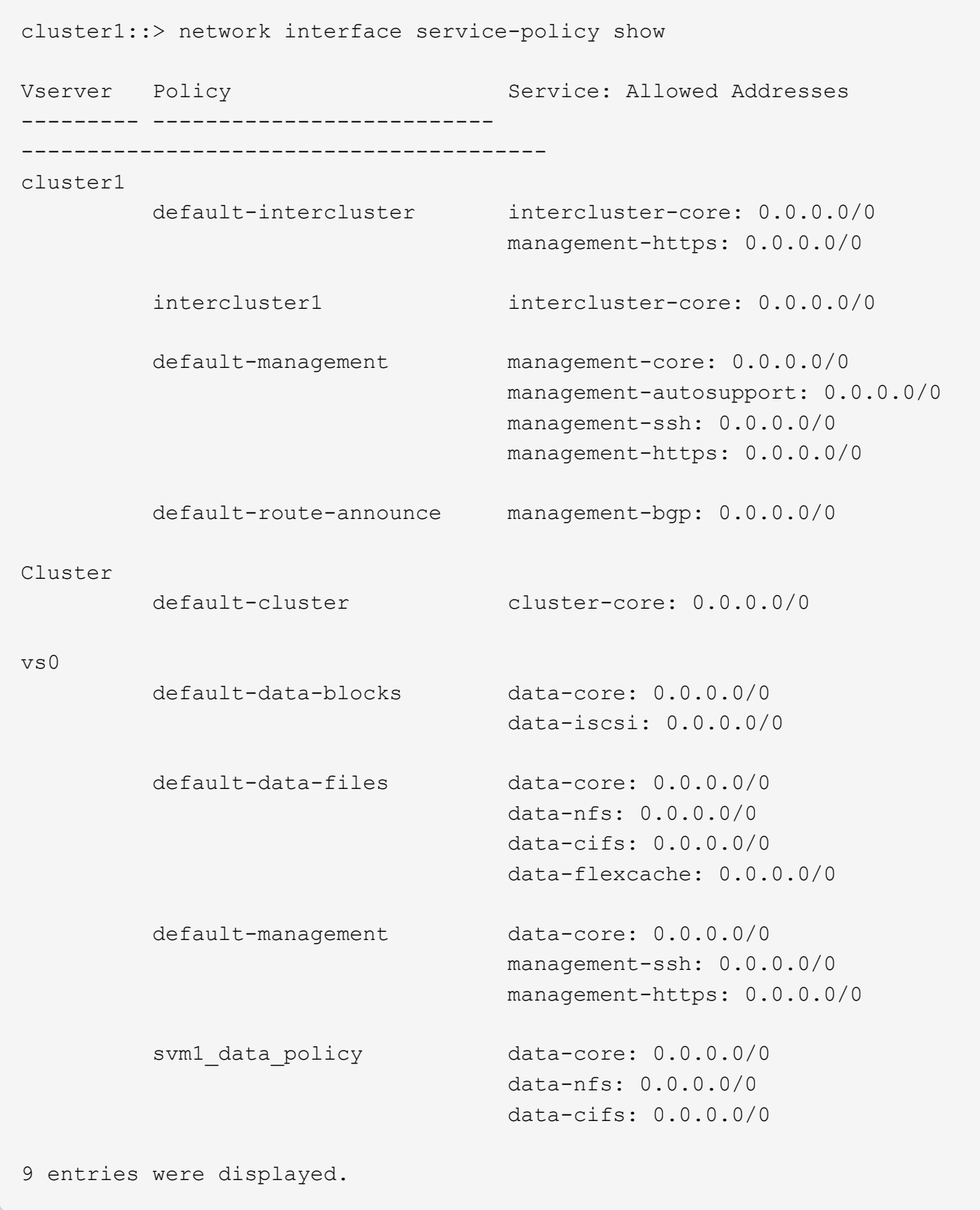

#### **Une fois que vous avez terminé**

Assigner la policy de service à une LIF soit au moment de la création, soit en modifiant une LIF existante.

### **Assigner une policy de service à une LIF**

Vous pouvez affecter une policy de service à une LIF au moment de la création de cette LIF ou en modifiant la LIF. Une policy de service définit la liste de services qui peuvent être utilisés avec la LIF.

#### **Description de la tâche**

Vous pouvez attribuer des règles de service pour les LIF dans les SVM admin et data.

#### **Étape**

Selon l'heure à laquelle vous souhaitez affecter la policy de service à une LIF, effectuez l'une des actions suivantes :

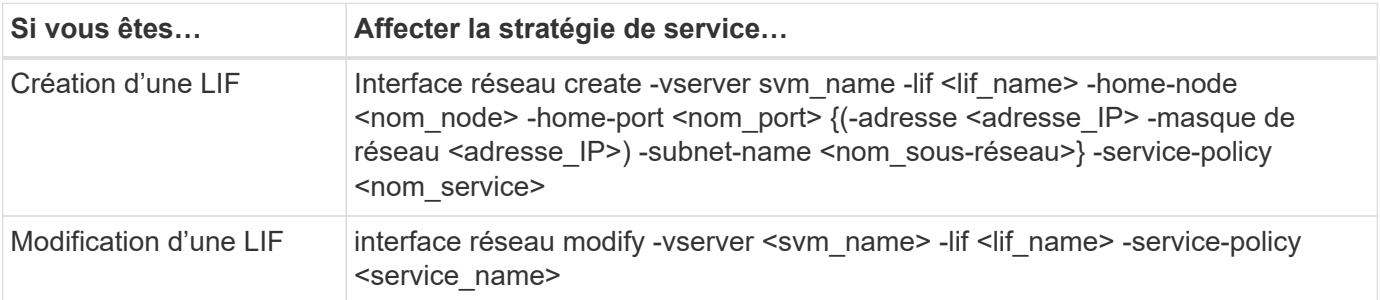

Lorsque vous spécifiez une policy de services pour une LIF, il n'est pas nécessaire de spécifier le protocole de données et le rôle de cette dernière. La création des LIF en spécifiant le rôle et les protocoles de données est également pris en charge.

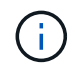

Une politique de service peut uniquement être utilisée par les LIFs dans le même SVM que vous avez spécifié lors de la création de la policy de service.

#### **Exemples**

L'exemple suivant montre comment modifier la policy de service d'une LIF pour utiliser la policy de service de gestion par défaut :

```
cluster1::> network interface modify -vserver cluster1 -lif lif1 -service
-policy default-management
```
### **Commandes permettant de gérer les règles de service LIF**

```
Utilisez le network interface service-policy Commandes permettant de gérer les règles de service
LIF.
```
#### **Avant de commencer**

La modification de la politique de service d'une LIF dans une relation SnapMirror active interrompt la planification de la réplication. Si vous convertissez une LIF de intercluster en non-intercluster (ou inversement), ces modifications ne sont pas répliquées sur le cluster peering. Pour mettre à jour le Peer Cluster après avoir modifié la politique de service LIF, effectuez d'abord la procédure snapmirror abort ensuite [resynchroniser](https://docs.netapp.com/fr-fr/ontap/data-protection/resynchronize-relationship-task.html) [la relation de réplication](https://docs.netapp.com/fr-fr/ontap/data-protection/resynchronize-relationship-task.html).

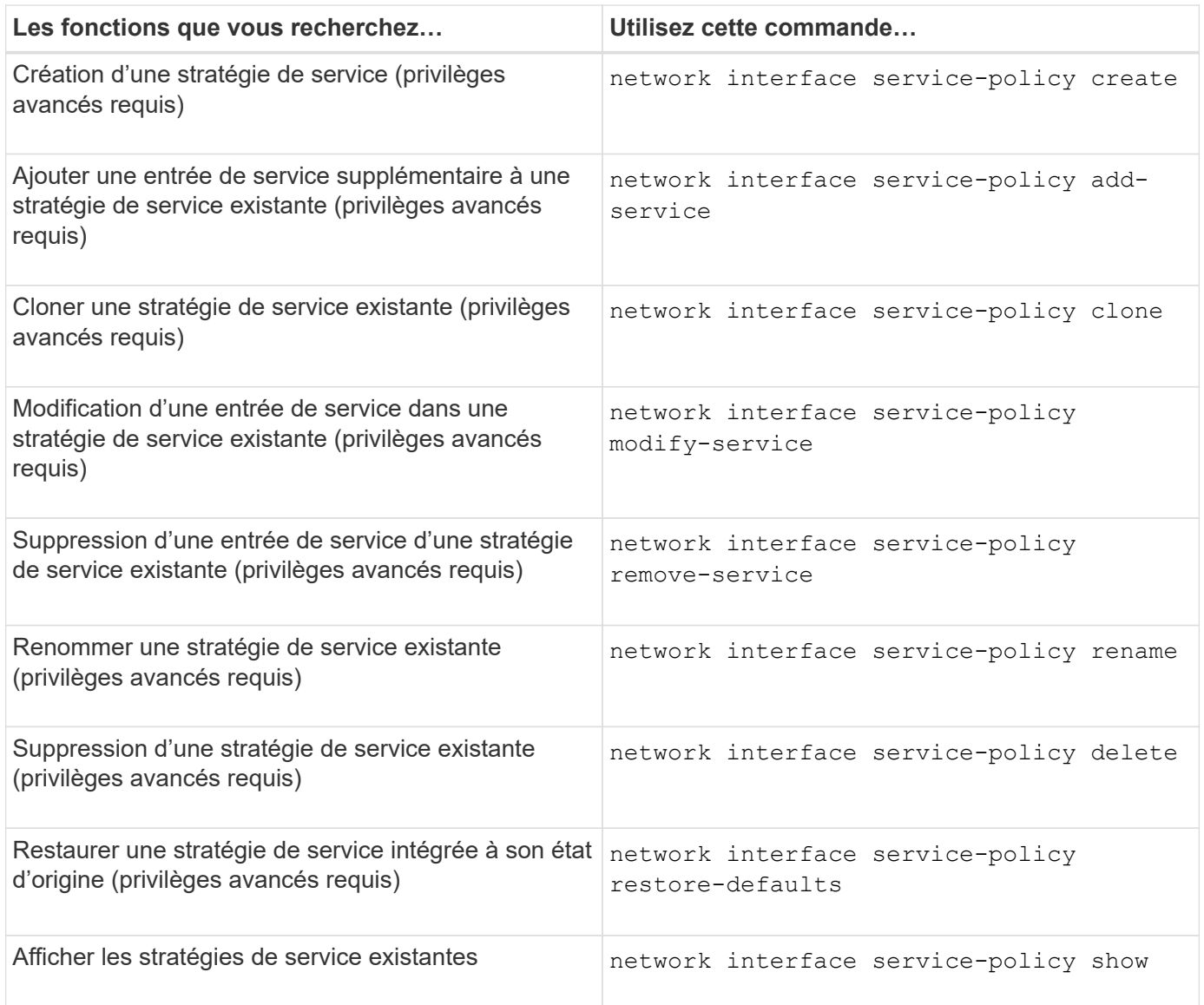

## <span id="page-8-0"></span>**Créer une LIF (interface réseau)**

Un SVM fournit des données aux clients via une ou plusieurs interfaces logiques réseau (LIF). Vous devez créer les LIFs sur les ports que vous souhaitez utiliser pour accéder aux données. Une LIF (interface réseau) est une adresse IP associée à un port physique ou logique. En cas de panne d'un composant, une LIF peut basculer vers un autre port physique ou la migrer vers un autre port, ce qui continue à communiquer avec le réseau.

#### **Et des meilleures pratiques**

Les ports de commutateur connectés à ONTAP doivent être configurés en tant que ports de périphérie « spanning Tree » afin de réduire les retards lors de la migration des LIF.

#### **Avant de commencer**

- Vous devez être un administrateur de cluster pour effectuer cette tâche.
- Le port réseau physique ou logique sous-jacent doit avoir été configuré pour que le statut administratif soit activé.

• Si vous prévoyez d'utiliser un nom de sous-réseau pour allouer la valeur de l'adresse IP et du masque de réseau à une LIF, le sous-réseau doit déjà exister.

Les sous-réseaux contiennent un pool d'adresses IP qui appartiennent au même sous-réseau de couche 3. Ils sont créés à l'aide de System Manager ou de network subnet create commande.

• Le mécanisme de spécification du type de trafic traité par une LIF a changé. Pour ONTAP 9.5 et versions antérieures, la LIF utilisait des rôles pour spécifier le type de trafic qu'elle entraînerait. Depuis ONTAP 9.6, les LIF utilisent des politiques de service pour spécifier le type de trafic qu'elles seraient à traiter.

#### **Description de la tâche**

• Vous ne pouvez pas attribuer des protocoles NAS et SAN à la même LIF.

Les protocoles pris en charge sont SMB, NFS, FlexCache, iSCSI et FC ; ISCSI et FC ne peuvent pas être associés à d'autres protocoles. Les protocoles NAS et SAN Ethernet peuvent toutefois être présents sur le même port physique.

- Vous ne devez pas configurer les LIF qui transportent le trafic SMB afin de revenir automatiquement à leurs nœuds de départ. Cette recommandation est obligatoire si le serveur SMB doit héberger une solution pour la continuité de l'activité avec Hyper-V ou SQL Server over SMB.
- Vous pouvez créer des LIF IPv4 et IPv6 sur le même port réseau.
- Tous les services de mappage de noms et de résolution de noms d'hôte utilisés par un SVM, tel que DNS, NIS, LDAP, et Active Directory, Doit être accessible à partir d'au moins une LIF gérant le trafic de données du SVM.
- Une LIF gérant le trafic intracluster entre des nœuds ne doit pas se trouver sur le même sous-réseau que le trafic de gestion d'une LIF ou encore le trafic de données géré par une LIF.
- La création d'une LIF ne disposant pas de cible de basculement valide entraîne un message d'avertissement.
- Si vous disposez d'un grand nombre de LIF dans le cluster, vous pouvez vérifier la capacité LIF prise en charge sur le cluster :
	- System Manager : depuis ONTAP 9.12.0, consultez le débit de la grille de l'interface réseau.
	- Interface de ligne de commandes : utilisez le network interface capacity show Et la capacité LIF prise en charge sur chaque nœud à l'aide de network interface capacity details show commande (au niveau de privilège avancé).
- Depuis ONTAP 9.7, si d'autres LIF existent déjà pour le SVM dans le même sous-réseau, il n'est pas nécessaire de spécifier le home port de la LIF. ONTAP choisit automatiquement un port aléatoire sur le nœud de rattachement spécifié dans le même domaine de diffusion que les autres LIFs déjà configurées dans le même sous-réseau.

Le protocole FC-NVMe est pris en charge à partir de la version ONTAP 9.4. Si vous créez une LIF FC-NVMe, notez les éléments suivants :

- Le protocole NVMe doit être pris en charge par l'adaptateur FC sur lequel la LIF est créée.
- FC-NVMe est le seul protocole de données sur les LIF de données.
- Un trafic de gestion des LIF doit être configuré pour chaque SVM (Storage Virtual machine) prenant en charge les protocoles SAN.
- Les LIFs et namespaces NVMe doivent être hébergés sur le même nœud.
- Un seul protocole LIF NVMe traitant le trafic de données peut être configuré par SVM.
- Lorsque vous créez une interface réseau avec un sous-réseau, ONTAP sélectionne automatiquement une adresse IP disponible à partir du sous-réseau sélectionné et l'attribue à l'interface réseau. Vous pouvez modifier le sous-réseau s'il y a plusieurs sous-réseaux, mais vous ne pouvez pas modifier l'adresse IP.
- Lorsque vous créez (ajoutez) un SVM, pour une interface réseau, vous ne pouvez pas spécifier une adresse IP comprise dans la plage d'un sous-réseau existant. Vous recevrez une erreur de conflit de sousréseau. Ce problème survient sur d'autres flux de production d'une interface réseau, comme la création ou la modification des interfaces réseau inter-cluster dans les paramètres des SVM ou les paramètres du cluster.
- Avec ONTAP 9.10.1, le network interface Les commandes de l'interface de ligne de commande incluent un -rdma-protocols Paramètre des configurations NFS sur RDMA. System Manager prend en charge la création d'interfaces réseau pour les configurations NFS sur RDMA à partir de la version ONTAP 9.12.1. Pour plus d'informations, voir [Configuration DES LIF pour NFS sur RDMA.](https://docs.netapp.com/fr-fr/ontap/nfs-rdma/configure-lifs-task.html)
- Depuis la version ONTAP 9.11.1, le basculement automatique des LIF iSCSI est disponible sur les plateformes ASA (All-Flash SAN Array).

Le basculement de LIF iSCSI est automatiquement activé (la règle de basculement est définie sur sfopartner-only la valeur de restauration automatique est définie sur true) Sur les LIF iSCSI nouvellement créées si aucune LIF iSCSI n'existe dans le SVM spécifié ou si toutes les LIFs iSCSI existantes du SVM spécifié sont déjà activées avec le basculement LIF iSCSI.

Si après une mise à niveau vers ONTAP 9.11.1 ou version ultérieure, vous disposez de LIF iSCSI existantes dans un SVM qui n'ont pas été activées avec la fonctionnalité de basculement LIF iSCSI et que vous créez de nouvelles LIF iSCSI dans le même SVM, les nouvelles LIF iSCSI supposent la même politique de basculement (disabled) Des LIFs iSCSI existantes du SVM.

["Basculement de LIF iSCSI pour les plateformes ASA"](https://docs.netapp.com/fr-fr/ontap/san-admin/asa-iscsi-lif-fo-task.html)

Depuis ONTAP 9.7, ONTAP choisit automatiquement le port de base d'une LIF, tant qu'au moins une LIF existe déjà dans le même sous-réseau dans cet IPspace. ONTAP choisit un port home-port dans le même domaine de diffusion que d'autres LIFs de ce sous-réseau. Vous pouvez toujours spécifier un port home port, mais ce n'est plus nécessaire (sauf si aucune LIF n'existe encore dans ce sous-réseau dans l'IPspace spécifié).

Depuis ONTAP 9.12.0, la procédure à suivre dépend de l'interface que vous utilisez—System Manager ou de l'interface de ligne de commandes :

#### **System Manager**

#### **Utilisez System Manager pour ajouter une interface réseau**

#### **Étapes**

- 1. Sélectionnez **réseau > Présentation > interfaces réseau**.
- 2. Sélectionnez  $+$  Add.
- 3. Sélectionnez l'un des rôles d'interface suivants :
	- a. Les données
	- b. Intercluster
	- c. Gestion SVM
- 4. Sélectionnez le protocole :
	- a. SMB/CIFS ET NFS
	- b. ISCSI
	- c. FC
	- d. NVMe/FC
	- e. NVMe/TCP
- 5. Nommez la LIF ou acceptez le nom généré par vos sélections précédentes.
- 6. Acceptez le nœud de départ ou utilisez le menu déroulant pour en sélectionner un.
- 7. Si au moins un sous-réseau est configuré dans l'IPspace du SVM sélectionné, la liste déroulante sous-réseau est affichée.
	- a. Si vous sélectionnez un sous-réseau, choisissez-le dans la liste déroulante.
	- b. Si vous continuez sans sous-réseau, la liste déroulante broadcast domain s'affiche :
		- i. Spécifiez l'adresse IP. Si l'adresse IP est utilisée, un message d'avertissement s'affiche.
		- ii. Spécifiez un masque de sous-réseau.
- 8. Sélectionnez le port d'accueil dans le domaine de diffusion, soit automatiquement (recommandé), soit en sélectionnant un dans le menu déroulant. Le contrôle du port Home s'affiche en fonction du domaine de diffusion ou de la sélection du sous-réseau.
- 9. Enregistrez l'interface réseau.

#### **CLI**

#### **Utilisez l'interface de ligne de commande pour créer une LIF**

#### **Étapes**

1. Déterminez les ports de broadcast domain que vous souhaitez utiliser pour le LIF.

network port broadcast-domain show -ipspace *ipspace1*

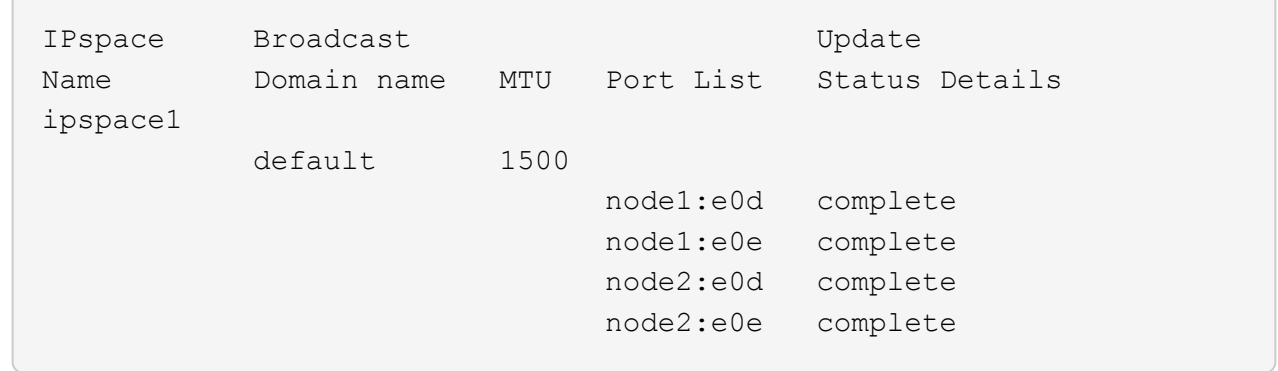

2. Vérifiez que le sous-réseau que vous souhaitez utiliser pour les LIF contient suffisamment d'adresses IP inutilisées.

network subnet show -ipspace *ipspace1*

3. Créez une ou plusieurs LIF sur les ports que vous souhaitez utiliser pour accéder aux données.

```
network interface create -vserver SVM name -lif lif name
-service-policy service policy name -home-node node name -home
-port port name {-address IP address - netmask Netmask value |
-subnet-name subnet name } -firewall- policy policy -auto-revert
{true|false}
```
◦ -home-node Est le nœud vers lequel la LIF renvoie lorsque network interface revert La commande est exécutée sur le LIF.

Vous pouvez également indiquer si la LIF doit revenir automatiquement au nœud home et au port home-port avec l'option -auto-revert.

- -home-port Est le port physique ou logique vers lequel la LIF renvoie lorsque network interface revert La commande est exécutée sur le LIF.
- Vous pouvez spécifier une adresse IP avec le -address et -netmask ou vous activez l'allocation à partir d'un sous-réseau avec - subnet name option.
- Lors de l'utilisation d'un sous-réseau pour fournir l'adresse IP et le masque de réseau, si le sousréseau a été défini avec une passerelle, une route par défaut vers cette passerelle est ajoutée automatiquement au SVM lorsqu'une LIF est créée à l'aide de ce sous-réseau.
- Si vous attribuez des adresses IP manuellement (sans utiliser de sous-réseau), vous devrez peutêtre configurer une route par défaut vers une passerelle si des clients ou des contrôleurs de domaine se trouvent sur un autre sous-réseau IP. Le network route create La page man contient des informations sur la création d'une route statique au sein d'un SVM.
- -auto-revert Vous permet de spécifier si une LIF de données est automatiquement rétablie sur le nœud de rattachement en cas de démarrage, de modifications du statut de la base de données de gestion ou lors de la connexion réseau. Le paramètre par défaut est false, mais vous pouvez le définir sur true selon les stratégies de gestion de réseau de votre environnement.
- -service-policy Depuis ONTAP 9.5, vous pouvez attribuer une policy de service pour la LIF avec le -service-policy option.

Lorsqu'une politique de services est spécifiée pour une LIF, cette règle est utilisée pour construire un rôle par défaut, une politique de basculement et une liste de protocoles de données pour la LIF. Dans ONTAP 9.5, les stratégies de service sont prises en charge uniquement pour les services de pairs intercluster et BGP. Dans ONTAP 9.6, vous pouvez créer des stratégies de service pour plusieurs services de données et de gestion.

- -data-protocol Permet de créer une LIF qui prend en charge les protocoles FCP ou NVMe/FC. Cette option n'est pas requise lors de la création d'une LIF IP.
- 4. **Facultatif** : attribuez une adresse IPv6 dans l'option -address :
	- a. Utilisez la commande network npd prefix show pour afficher la liste des préfixes RA appris sur diverses interfaces.

Le network ndp prefix show la commande est disponible au niveau de privilège avancé.

b. Utiliser le format prefix::id Pour construire l'adresse IPv6 manuellement.

prefix est le préfixe utilisé sur les différentes interfaces.

Pour calculer le id, choisissez un nombre hexadécimal 64 bits aléatoire.

5. Vérifier que la configuration de l'interface LIF est correcte.

network interface show -vserver vs1

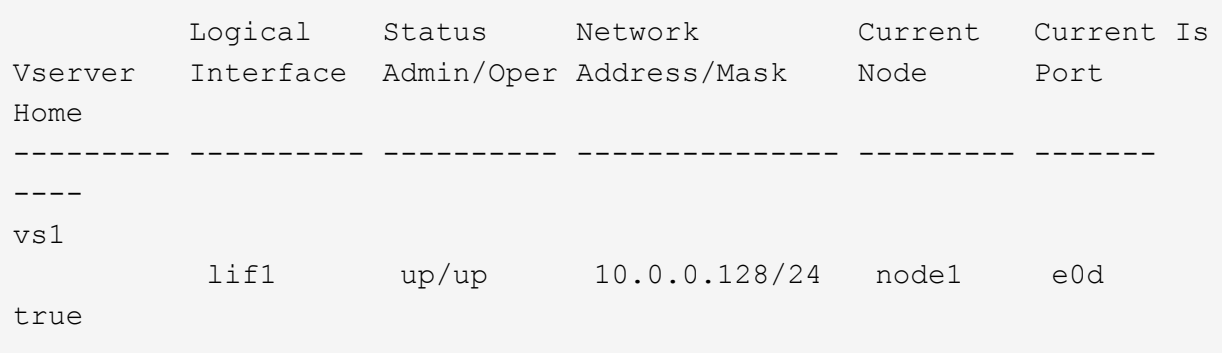

6. Vérifiez que la configuration du groupe de basculement est la plus appropriée.

network interface show -failover -vserver *vs1*

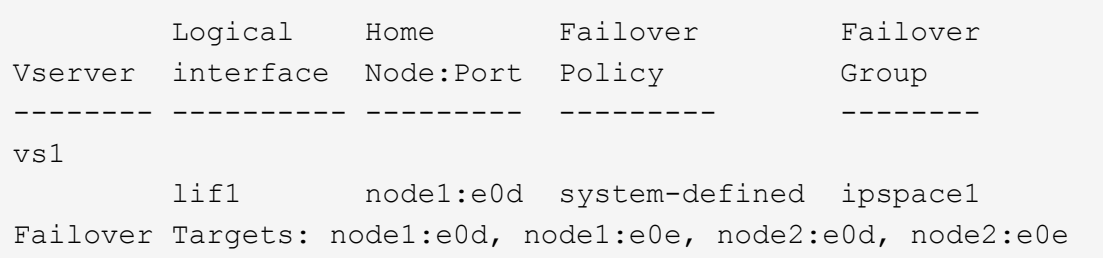

7. Vérifiez que l'adresse IP configurée est accessible :

Pour vérifier… **Natural Execution Contracts** Utiliser…

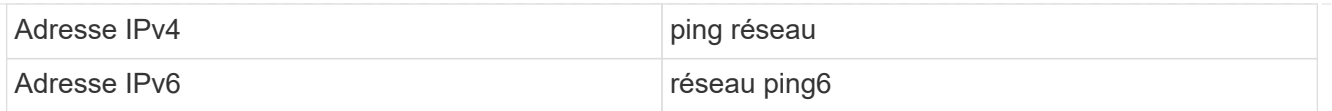

#### **Exemples**

La commande suivante crée une LIF et spécifie les valeurs d'adresse IP et de masque réseau à l'aide de -address et -netmask paramètres :

```
network interface create -vserver vs1.example.com -lif datalif1
-service-policy default-data-files -home-node node-4 -home-port e1c
-address 192.0.2.145 -netmask 255.255.255.0 -auto-revert true
```
La commande suivante crée une LIF et attribue des valeurs d'adresse IP et de masque réseau à partir du sous-réseau spécifié (nommé client1 sub) :

```
network interface create -vserver vs3.example.com -lif datalif3
-service-policy default-data-files -home-node node-3 -home-port e1c
-subnet-name client1 sub - auto-revert true
```
La commande suivante crée une LIF NVMe/FC et spécifie le nvme-fc protocole de données :

```
network interface create -vserver vs1.example.com -lif datalif1 -data
-protocol nvme-fc -home-node node-4 -home-port 1c -address 192.0.2.145
-netmask 255.255.255.0 -auto-revert true
```
### <span id="page-14-0"></span>**Modifier une LIF**

Vous pouvez modifier une LIF en modifiant les attributs, tels que le nœud de rattachement ou le nœud actuel, l'état administratif, l'adresse IP, le masque de réseau, la règle de basculement, la politique de pare-feu et la politique de service. Vous pouvez également modifier la famille d'adresses d'une LIF d'IPv4 à IPv6.

#### **Description de la tâche**

• Lorsque vous modifiez le statut administratif d'une LIF en cas de panne, tout verrouillage NFSv4 en attente est conservé jusqu'à ce que le statut administratif de la LIF soit renvoyé à une date supérieure.

Pour éviter les conflits de verrouillage pouvant survenir lorsque d'autres LIFs tentent d'accéder aux fichiers verrouillés, vous devez déplacer les clients NFSv4 vers une autre LIF avant de définir le statut administratif sur down.

• Vous ne pouvez pas modifier les protocoles de données utilisés par une LIF FC. Toutefois, vous pouvez modifier les services affectés à une politique de service ou modifier la politique de service attribuée à une LIF IP.

Pour modifier les protocoles de données utilisés par une LIF FC, il faut supprimer cette LIF, puis la recréer.

Pour modifier la stratégie de service à une LIF IP, une brève interruption se produit lors des mises à jour.

- Vous ne pouvez pas modifier le nœud de rattachement ou le nœud actuel d'un LIF de management scoped node-scoped.
- Lors de l'utilisation d'un sous-réseau pour modifier l'adresse IP et la valeur du masque réseau d'une LIF, une adresse IP est allouée à partir du sous-réseau spécifié ; si l'adresse IP précédente de la LIF provient d'un autre sous-réseau, l'adresse IP est renvoyée à ce sous-réseau.
- Pour modifier la famille d'adresses d'une LIF d'IPv4 vers IPv6, vous devez utiliser la notation des deuxpoints pour l'adresse IPv6 et ajouter une nouvelle valeur pour le -netmask-length paramètre.
- Vous ne pouvez pas modifier les adresses IPv6 lien-local configurées automatiquement.
- La modification d'une LIF entraînant l'absence de cible de basculement valide entraîne un message d'avertissement.

Si une LIF ne disposant pas de tentatives de basculement cible valides, une panne peut se produire.

• Depuis ONTAP 9.5, vous pouvez modifier la politique de service associée à une LIF.

Dans ONTAP 9.5, les stratégies de service sont prises en charge uniquement pour les services de pairs intercluster et BGP. Dans ONTAP 9.6, vous pouvez créer des stratégies de service pour plusieurs services de données et de gestion.

• Depuis la version ONTAP 9.11.1, le basculement automatique des LIF iSCSI est disponible sur les plateformes ASA (All-Flash SAN Array).

Pour les LIF iSCSI préexistantes, c'est-à-dire les LIF créées avant la mise à niveau vers la version 9.11.1 ou ultérieure, vous pouvez modifier la règle de basculement sur incident en ["Activer le basculement](https://docs.netapp.com/fr-fr/ontap/san-admin/asa-iscsi-lif-fo-task.html) [automatique de LIF iSCSI"](https://docs.netapp.com/fr-fr/ontap/san-admin/asa-iscsi-lif-fo-task.html).

La procédure à suivre dépend de l'interface que vous utilisez—System Manager ou de l'interface de ligne de commandes :

#### **System Manager**

**À partir de ONTAP 9.12.0, vous pouvez utiliser System Manager pour modifier une interface réseau**

#### **Étapes**

- 1. Sélectionnez **réseau > Présentation > interfaces réseau**.
- 2. Sélectionnez **> Modifier** en regard de l'interface réseau que vous souhaitez modifier.
- 3. Modifiez un ou plusieurs paramètres de l'interface réseau. Pour plus de détails, voir ["Créer une LIF".](https://docs.netapp.com/us-en/ontap/networking/create_a_lif.html)
- 4. Enregistrez les modifications.

#### **CLI**

#### **Utilisez l'interface de ligne de commande pour modifier une LIF**

#### **Étapes**

1. Modifier les attributs d'une LIF à l'aide de network interface modify commande.

L'exemple suivant montre comment modifier l'adresse IP et le masque de réseau de LIF datalif2 en utilisant une adresse IP et la valeur du masque de réseau de subnet client1 sub :

```
network interface modify -vserver vs1 -lif datalif2 -subnet-name
client1_sub
```
L'exemple suivant montre comment modifier la politique de service d'une LIF.

```
network interface modify -vserver siteA -lif node1_inter1 -service
-policy example
```
2. Vérifiez que les adresses IP sont accessibles.

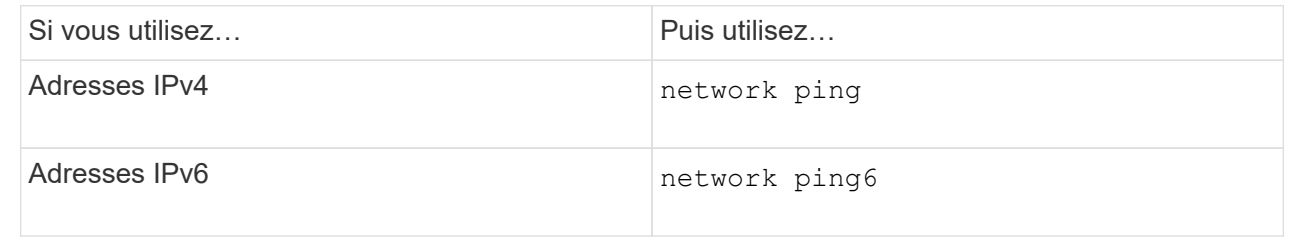

### <span id="page-16-0"></span>**Migrer un LIF**

Vous pouvez avoir à migrer une LIF vers un autre port du même nœud ou d'un autre nœud du cluster, si le port est défectueux ou nécessite une maintenance. La migration d'une LIF est similaire au basculement de LIF, mais la migration de LIF est une opération manuelle, tandis que le basculement de LIF est la migration automatique d'une LIF en réponse à une défaillance de liaison sur le port réseau actuel du LIF.

#### **Avant de commencer**

- Un failover group doit avoir été configuré pour les LIFs.
- Le nœud et les ports de destination doivent être opérationnels et doivent pouvoir accéder au même réseau que le port source.

#### **Description de la tâche**

- Les LIF BGP résident sur le port de rattachement et ne peuvent pas être migrées vers un autre nœud ou port.
- Vous devez migrer les LIFs hébergées sur les ports appartenant à une carte réseau vers d'autres ports du cluster, avant de retirer la carte réseau du nœud.
- Vous devez exécuter la commande pour migrer une LIF de cluster à partir du nœud sur lequel la LIF de cluster est hébergée.
- Un LIF node-scoped, tel qu'une LIF node-scoped management, cluster LIF, intercluster LIF, ne peut pas être migré vers un nœud distant.
- Lorsqu'une LIF NFSv4 est migrée entre les nœuds, un délai de 45 secondes peut atteindre les résultats avant que la LIF ne soit disponible sur un nouveau port.

Pour contourner ce problème, utilisez NFSv4.1 en cas de retard.

• Vous pouvez migrer des LIF iSCSI sur des plateformes ASA exécutant ONTAP 9.11.1 ou une version ultérieure.

La migration des LIF iSCSI est limitée aux ports du nœud de rattachement ou du partenaire de haute disponibilité.

• Si votre plateforme n'est pas une baie SAN 100 % Flash (ASA) exécutant ONTAP version 9.11.1 ou ultérieure, vous ne pouvez pas migrer les LIF iSCSI d'un nœud vers un autre.

Pour contourner cette restriction, vous devez créer une LIF iSCSI sur le nœud de destination. En savoir plus sur ["Création des LIFs iSCSI".](#page-8-0)

- Si vous souhaitez migrer une LIF (interface réseau) pour NFS sur RDMA, vous devez vous assurer que le port de destination est compatible RoCE. Vous devez exécuter ONTAP 9.10.1 ou version ultérieure pour migrer une LIF avec l'interface de ligne de commandes ou ONTAP 9.12.1 pour effectuer la migration à l'aide de System Manager. Dans System Manager, une fois que vous avez sélectionné votre port de destination compatible RoCE, vous devez cocher la case en regard de **utiliser les ports RoCE** pour terminer la migration. En savoir plus sur ["Configuration des LIFs pour NFS sur RDMA"](https://docs.netapp.com/fr-fr/ontap/nfs-rdma/configure-lifs-task.html).
- Les opérations de déchargement des copies VMware VAAI échouent lors de la migration du LIF source ou de destination. En savoir plus sur la copie hors chargement :
	- ["Les environnements NFS"](https://docs.netapp.com/fr-fr/ontap/nfs-admin/support-vmware-vstorage-over-nfs-concept.html)
	- ["Environnements SAN"](https://docs.netapp.com/fr-fr/ontap/san-admin/storage-virtualization-vmware-copy-offload-concept.html)

La procédure à suivre dépend de l'interface que vous utilisez—System Manager ou de l'interface de ligne de commandes :

#### **System Manager**

#### **Utilisez System Manager pour migrer une interface réseau**

#### **Étapes**

- 1. Sélectionnez **réseau > Présentation > interfaces réseau**.
- 2. Sélectionnez **> migrer** en regard de l'interface réseau à modifier.

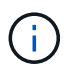

Pour une LIF iSCSI, dans la boîte de dialogue **Migrate interface**, sélectionnez le nœud de destination et le port du partenaire HA.

Si vous souhaitez migrer définitivement la LIF iSCSI, cochez la case. La LIF iSCSI doit être hors ligne avant d'être définitivement migrée. De plus, une fois la migration permanente d'une LIF iSCSI, celle-ci ne peut pas être annulée. Il n'y a pas d'option de restauration.

- 3. Cliquez sur **migrer**.
- 4. Enregistrez les modifications.

#### **CLI**

#### **Utilisez l'interface de ligne de commande pour migrer une LIF**

#### **Étape**

Selon que vous souhaitez migrer une LIF ou toutes les LIF, effectuez l'action appropriée :

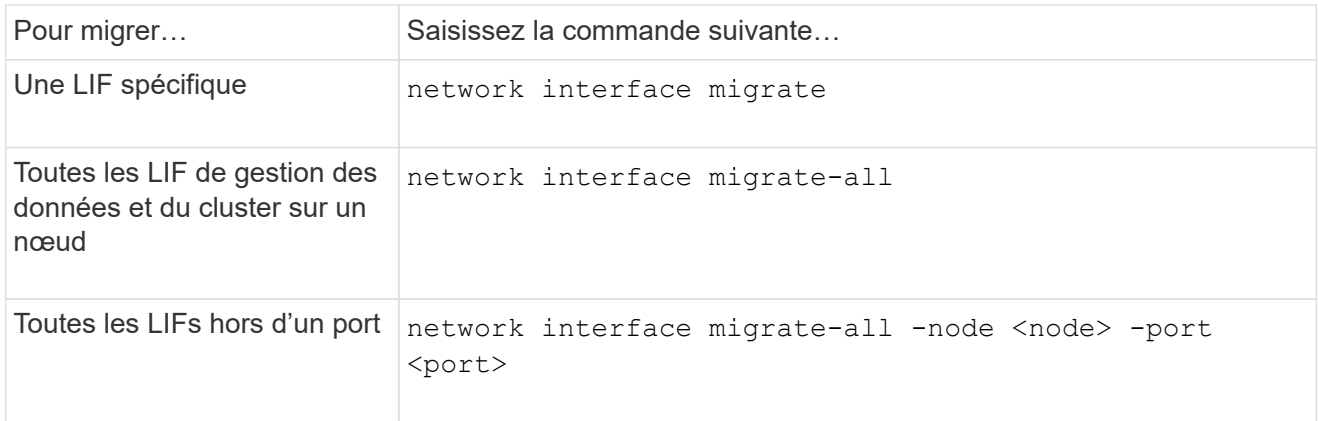

L'exemple suivant montre comment migrer une LIF nommée datalif1 Sur le SVM vs0 vers le port e0d marche node0b:

```
network interface migrate -vserver vs0 -lif datalif1 -dest-node node0b
-dest-port e0d
```
L'exemple suivant montre comment migrer toutes les LIFs de données et cluster-management depuis le nœud actuel (local) :

```
network interface migrate-all -node local
```
# <span id="page-19-0"></span>**Ne rétablit pas un LIF à son port de départ**

Vous pouvez restaurer une LIF vers son port de base après qu'elle échoue ou qu'elle est migrée vers un autre port manuellement ou automatiquement. Si le port de home d'une LIF particulière n'est pas disponible, la LIF reste sur son port actuel et n'est pas rétablie.

#### **Description de la tâche**

- Si vous rétablir d'un point de vue administratif l'état du port de base d'une LIF avant de configurer l'option de restauration automatique, la LIF n'est pas renvoyée au port de base.
- La LIF ne revient pas automatiquement, sauf si la valeur de l'option « auto-revert » est définie sur vrai.
- Vous devez vous assurer que l'option de restauration automatique est activée pour que les LIF puissent revenir à leurs ports de base.

La procédure à suivre dépend de l'interface que vous utilisez—System Manager ou de l'interface de ligne de commandes :

#### **System Manager**

**Utilisez System Manager pour rétablir une interface réseau à son port d'accueil**

#### **Étapes**

- 1. Sélectionnez **réseau > Présentation > interfaces réseau**.
- 2. Sélectionnez **> Revert** en regard de l'interface réseau que vous souhaitez modifier.
- 3. Sélectionnez **Revert** pour rétablir une interface réseau à son port d'origine.

#### **CLI**

#### **Utilisez l'interface de ligne de commande pour rétablir une LIF à son port d'accueil**

#### **Étape**

Restaurez une LIF manuellement ou automatiquement sur son port de base :

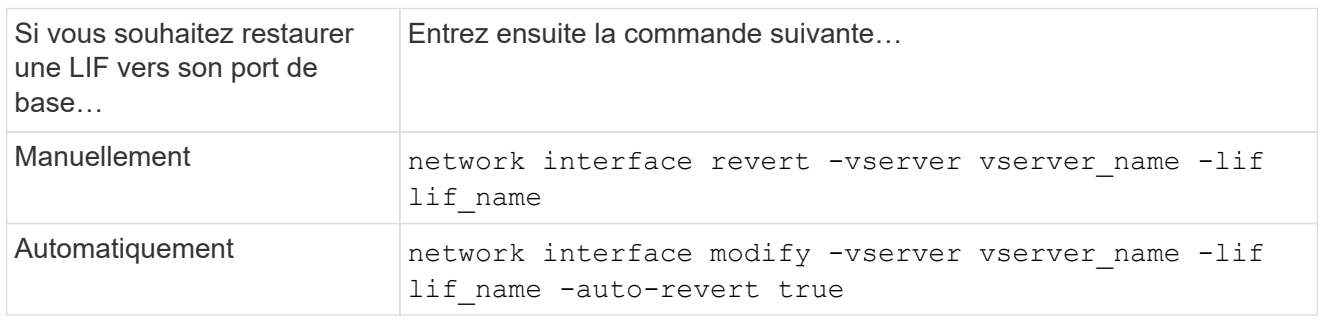

### <span id="page-19-1"></span>**ONTAP 9.8 et versions ultérieures : récupération depuis une LIF de cluster mal configurée**

Un cluster ne peut pas être créé lorsque le réseau de cluster est câblé à un commutateur, mais tous les ports configurés dans le Cluster IPspace peuvent atteindre les autres ports configurés dans le Cluster IPspace.

#### **Description de la tâche**

Dans un cluster commuté, si une interface réseau de cluster (LIF) est configurée sur le port inapproprié ou si un port de cluster est câblé dans le mauvais réseau, le cluster create la commande peut échouer avec l'erreur suivante :

```
Not all local cluster ports have reachability to one another.
Use the "network port reachability show -detail" command for more details.
```
Les résultats du network port show La commande peut montrer que plusieurs ports sont ajoutés au Cluster IPspace car ils sont connectés à un port configuré avec une LIF de cluster. Toutefois, les résultats du network port reachability show -detail commande permet d'identifier les ports qui ne sont pas en connexion.

Pour restaurer une LIF de cluster configurée sur un port qui n'est pas accessible aux autres ports configurés avec des LIFs de cluster, effectuez les opérations suivantes :

#### **Étapes**

1. Réinitialiser le home port de la LIF de cluster sur le port correct :

```
network port modify -home-port
```
2. Retirer les ports qui ne disposent pas de LIFs de cluster configurées sur eux du cluster broadcast domain :

network port broadcast-domain remove-ports

3. Création du cluster :

```
cluster create
```
#### **Résultat**

Une fois le cluster créé, le système détecte la configuration correcte et place les ports dans les domaines de diffusion appropriés.

### <span id="page-20-0"></span>**Supprimer une LIF**

Vous pouvez supprimer une interface réseau (LIF) qui n'est plus requise.

#### **Avant de commencer**

Les LIFs à supprimer ne doivent pas être en cours d'utilisation.

#### **Étapes**

1. Marquez les LIFs que vous souhaitez supprimer comme administrativement arrêtées à l'aide de la commande suivante :

```
network interface modify -vserver vserver name -lif lif_name -status
-admin down
```
2. Utilisez le network interface delete Commande de suppression d'une ou de l'ensemble des LIFs :

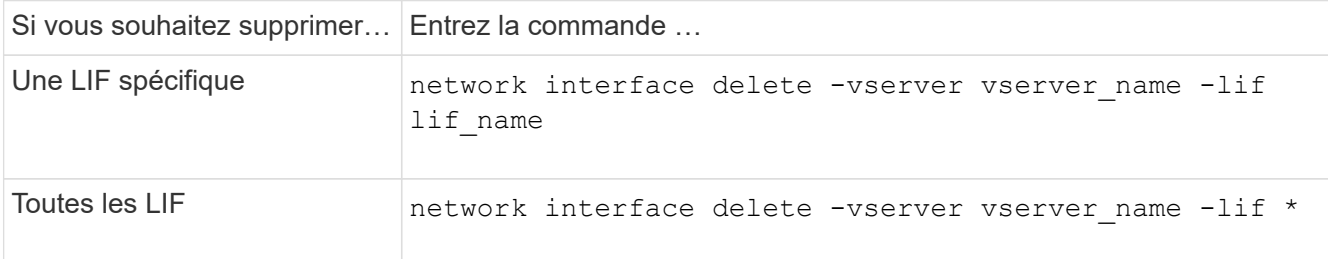

La commande suivante supprime le LIF mgmtlif2 :

```
network interface delete -vserver vs1 -lif mgmtlif2
```
3. Utilisez le network interface show Commande pour confirmer que la LIF est supprimée.

#### **Informations sur le copyright**

Copyright © 2024 NetApp, Inc. Tous droits réservés. Imprimé aux États-Unis. Aucune partie de ce document protégé par copyright ne peut être reproduite sous quelque forme que ce soit ou selon quelque méthode que ce soit (graphique, électronique ou mécanique, notamment par photocopie, enregistrement ou stockage dans un système de récupération électronique) sans l'autorisation écrite préalable du détenteur du droit de copyright.

Les logiciels dérivés des éléments NetApp protégés par copyright sont soumis à la licence et à l'avis de nonresponsabilité suivants :

CE LOGICIEL EST FOURNI PAR NETAPP « EN L'ÉTAT » ET SANS GARANTIES EXPRESSES OU TACITES, Y COMPRIS LES GARANTIES TACITES DE QUALITÉ MARCHANDE ET D'ADÉQUATION À UN USAGE PARTICULIER, QUI SONT EXCLUES PAR LES PRÉSENTES. EN AUCUN CAS NETAPP NE SERA TENU POUR RESPONSABLE DE DOMMAGES DIRECTS, INDIRECTS, ACCESSOIRES, PARTICULIERS OU EXEMPLAIRES (Y COMPRIS L'ACHAT DE BIENS ET DE SERVICES DE SUBSTITUTION, LA PERTE DE JOUISSANCE, DE DONNÉES OU DE PROFITS, OU L'INTERRUPTION D'ACTIVITÉ), QUELLES QU'EN SOIENT LA CAUSE ET LA DOCTRINE DE RESPONSABILITÉ, QU'IL S'AGISSE DE RESPONSABILITÉ CONTRACTUELLE, STRICTE OU DÉLICTUELLE (Y COMPRIS LA NÉGLIGENCE OU AUTRE) DÉCOULANT DE L'UTILISATION DE CE LOGICIEL, MÊME SI LA SOCIÉTÉ A ÉTÉ INFORMÉE DE LA POSSIBILITÉ DE TELS DOMMAGES.

NetApp se réserve le droit de modifier les produits décrits dans le présent document à tout moment et sans préavis. NetApp décline toute responsabilité découlant de l'utilisation des produits décrits dans le présent document, sauf accord explicite écrit de NetApp. L'utilisation ou l'achat de ce produit ne concède pas de licence dans le cadre de droits de brevet, de droits de marque commerciale ou de tout autre droit de propriété intellectuelle de NetApp.

Le produit décrit dans ce manuel peut être protégé par un ou plusieurs brevets américains, étrangers ou par une demande en attente.

LÉGENDE DE RESTRICTION DES DROITS : L'utilisation, la duplication ou la divulgation par le gouvernement sont sujettes aux restrictions énoncées dans le sous-paragraphe (b)(3) de la clause Rights in Technical Data-Noncommercial Items du DFARS 252.227-7013 (février 2014) et du FAR 52.227-19 (décembre 2007).

Les données contenues dans les présentes se rapportent à un produit et/ou service commercial (tel que défini par la clause FAR 2.101). Il s'agit de données propriétaires de NetApp, Inc. Toutes les données techniques et tous les logiciels fournis par NetApp en vertu du présent Accord sont à caractère commercial et ont été exclusivement développés à l'aide de fonds privés. Le gouvernement des États-Unis dispose d'une licence limitée irrévocable, non exclusive, non cessible, non transférable et mondiale. Cette licence lui permet d'utiliser uniquement les données relatives au contrat du gouvernement des États-Unis d'après lequel les données lui ont été fournies ou celles qui sont nécessaires à son exécution. Sauf dispositions contraires énoncées dans les présentes, l'utilisation, la divulgation, la reproduction, la modification, l'exécution, l'affichage des données sont interdits sans avoir obtenu le consentement écrit préalable de NetApp, Inc. Les droits de licences du Département de la Défense du gouvernement des États-Unis se limitent aux droits identifiés par la clause 252.227-7015(b) du DFARS (février 2014).

#### **Informations sur les marques commerciales**

NETAPP, le logo NETAPP et les marques citées sur le site<http://www.netapp.com/TM>sont des marques déposées ou des marques commerciales de NetApp, Inc. Les autres noms de marques et de produits sont des marques commerciales de leurs propriétaires respectifs.